## **Table of Contents**

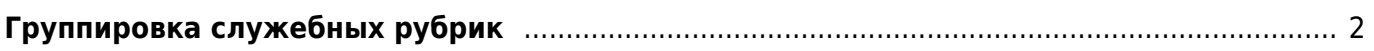

## <span id="page-1-0"></span>**Группировка служебных рубрик**

Для того, чтобы перенести список служебных рубрик в конец файла (обложки, вкладки и т.п.) необходимо:

- 1. Добавить группу для этих рубрик (лист "Группы рубрик" в content.xls), поместив её в самый правый столбец. Группы рубрик выводятся в том порядке, в котором они указаны на листе.
- 2. Поместить в новую группу все необходимые рубрики ("Обложки", "Вкладки", "Годовое оглавление" и т.п.)
- 3. Индексировать файл content.xls и перевывести рубрикатор с помощью программы [Xls 2](https://kibi.ru/science_and_life/xls2djvu) [Djvu](https://kibi.ru/science_and_life/xls2djvu).

From: <https://kibi.ru/> - **Киби.ru**

Permanent link: **[https://kibi.ru/science\\_and\\_life/aux\\_rubriks](https://kibi.ru/science_and_life/aux_rubriks)**

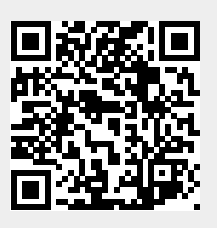

Last update: **2008/12/11 13:01**